## **How to Specify the User Rate per Hour**

## **Objectives**

Define User rate per hour

## **Steps**

In LEXZUR, you can specify the rate per hour for every user in the system.

To do so, you must go to **Billing Advanced Settings**.

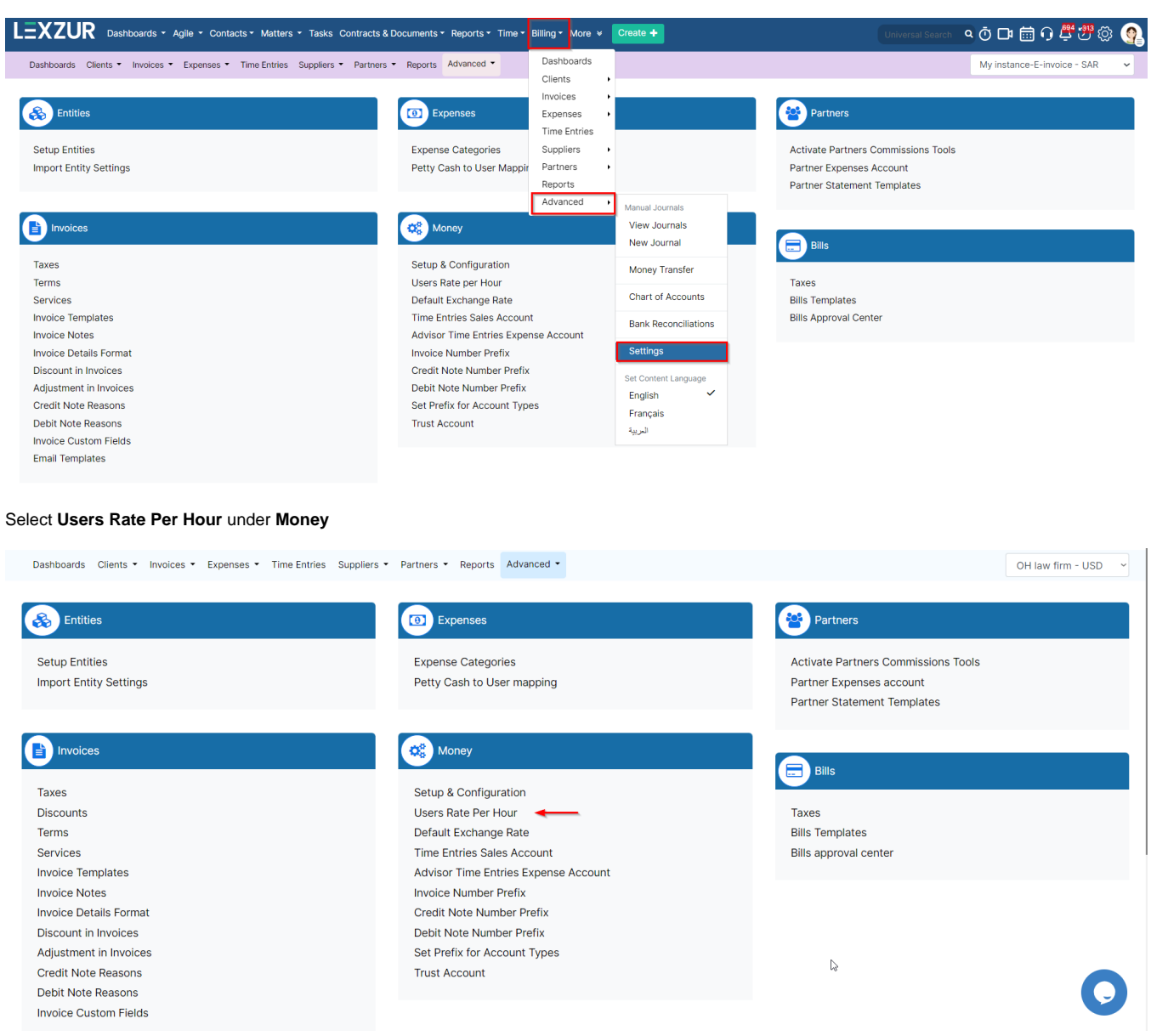

A list of users will appear. You can click under **Rate Per Hour** at the level of each user and add the rate, then click on **Save**.

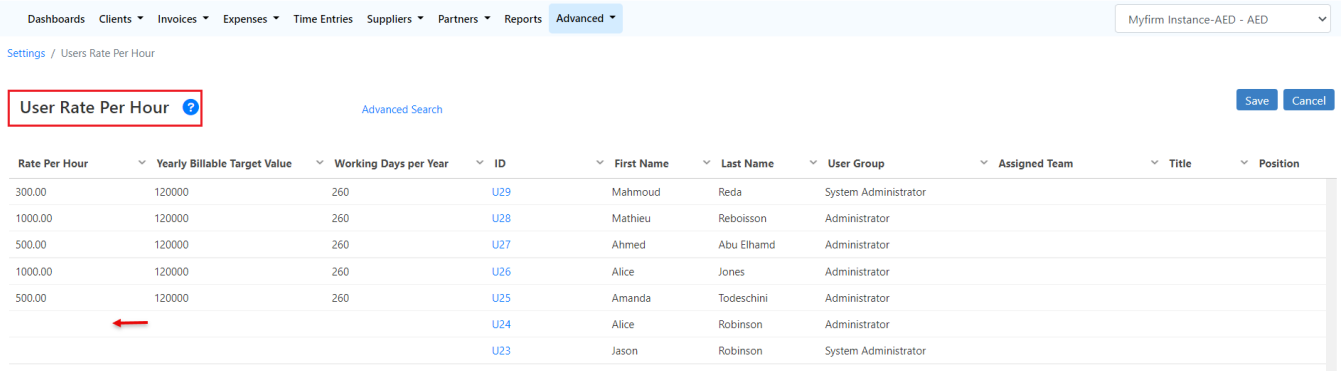

For more information about LEXZUR, kindly reach out to us at [help@lexzur.com.](mailto:help@app4legal.com.)

## Thank you!